## **Student Portal Reset**

- 1) Log into gnpses
- 2) Click the Student Portal

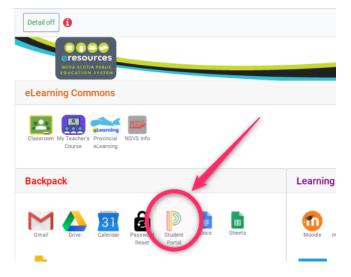

3) Click on Forgot Username or Password?

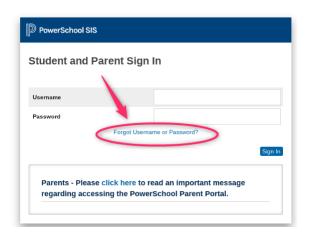

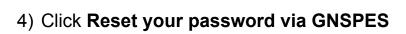

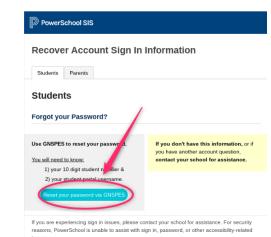

- 5) Enter your Student Number and Student Portal Name
- 6) You will receive an email with a temporary password.

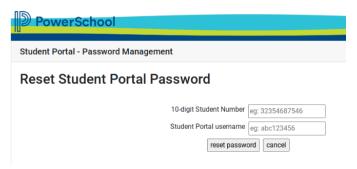